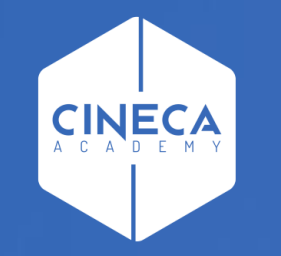

# **FINANCE - ALLOCAZIONE STIPENDI IN COGE E COAN**

Gestione delle scritture anticipate CoAn in Allocazione e Ugov Contabilità

**Lorena Ferro - Leonardo Lauri**

Ultimo aggiornamento: Settembre 2021

#### **Sommario**

- **Premessa**
- II. Procedura di configurazione in Ugov Contabilità e in Allocazione
- III. Creazione della scrittura libera anticipata in Ugov Contabilità
- IV. Creazione dello step e dei criteri per l'anticipata in Allocazione
- V. Controlli in fase di elaborazione in Allocazione
- VI. Reportistica utilizzabile in Allocazione
- VII. Contabilizzazione del DG stipendio in Ugov Contabilità
- VIII. Stampe utilizzabili in Ugov Contabilità per la verifica delle scritture anticipate
- IX. Operazioni effettuabili in Contabilità sulle scritture anticipate e futuri sviluppi
- X. Annullamento della contabilizzazione di un DG stipendio in Ugov Contabilità
- XI. Annullamento dell'elaborazione di un DG stipendio in Allocazione

#### **I. Premessa**

In Allocazione è stata sviluppata una funzionalità lato CoAn che permette di agganciare a specifiche righe del DG Stipendio l'identificativo della Scrittura CoAn Predecessore, di seguito 'scrittura libera anticipata', in modo da poter scalare il budget in Ugov Contabilità per i costi stipendiali all'atto della contabilizzazione CoAn.

Affinché la contabilizzazione CoAn dei DG Stipendio, nelle cui estensioni CoAn è stato valorizzato l'identificativo della scrittura libera anticipata, porti alla riduzione della relativa quota aperta, vi sono i seguenti vincoli da rispettare:

- ➢ per quelle righe del DG Stipendio per cui deve avvenire l'associazione con la scrittura libera anticipata le coordinate analitiche (es. matricola, progetto, unità analitica, dimensione analitica, etc.) devono corrispondere alle coordinate analitiche della scrittura libera anticipata;
- ➢ l'importo delle quote aperte dei singoli dettagli di ciascuna scrittura libera anticipata deve essere capiente (maggiore o uguale) all'ammontare principale complessivo delle righe del DG Stipendio che vi verranno associate;
- ➢ le scritture libere anticipate recuperabili sono solo quelle create nell'esercizio in essere, non essendo possibile fare riferimento a quelle riportate da esercizi precedenti, pertanto le scritture libere anticipate vanno chiuse a fine esercizio e riaperte nel successivo:

❑ non sono ammesse le anticipate di riporto in quanto non sono modificabili in termini di importo e periodo di riferimento;

#### **I. Premessa**

- ➢ va fatta una verifica e bonifica delle scritture di vincolo esistenti in quanto in termini logici vengono ad essere sostituite dalle scritture libere anticipate:
	- ❑ le scritture di vincolo verrebbero così cancellate in modo da ridare quel budget che verrebbe successivamente impegnato per mezzo delle scritture libere anticipate realizzate;
- ➢ è possibile applicare questa funzionalità ai DG Stipendio Negativo ed anche ad estensioni negative di un DG Stipendio, con l'unico vincolo, che se non rispettato impedisce la contabilizzazione del DG che la contiene, che il recupero di importo che ne deriva non determini un aumento della disponibilità superiore al valore della quota aperta iniziale.

Inoltre, nel caso in cui tale funzionalità venga adottata per superare la logica dei trasferimenti interni dai Dipartimenti all'Amministrazione Centrale e quindi per dismettere il ricorso ai progetti contabili a favore dei progetti effettivi (ad es. di ricerca, anche ai fini del calcolo del fabbisogno) è probabile che si renda necessaria una revisione in Allocazione degli step dello scenario CoAn e dei criteri in essi contenuti per l'attribuzione delle coordinate analitiche adottate dall'Ateneo.

Infine, per il buon esito della procedura, è fondamentale che vi sia all'interno dell'Ateneo un forte coordinamento fra chi opera su Allocazione e chi sarà chiamato a gestire e/o realizzare le scritture libere anticipate all'interno dei Dipartimenti o in Amministrazione, necessario perché venga garantito il rispetto di quanto verrà descritta nel punto successivo.

#### **II. Procedura di configurazione in Ugov Contabilità e in Allocazione**

Tale funzionalità va configurata prevedendo i seguenti passi necessari:

**1**. la creazione, in *Ugov Contabilità*, da parte dell'Ateneo di una o più scritture libere anticipate che prevedano il costo complessivo per gli stipendi di una o più matricole per un determinato periodo (es. anno o più semplicemente la durata del progetto o del contratto):

- ➢ si può creare una scrittura libera anticipata per impegnare il budget per diverse finalità, tra cui:
	- ❑ relativamente ad un dato progetto, utilizzando il dettaglio dell'id\_ab dell'Ateneo ('*Diversi*') o dell'id\_ab della matricola(\*);
	- ❑ per l'intero FFO, magari suddividendo la spesa e quindi le anticipate per categorie significative, come ad esempio il ruolo;
	- ❑ per le voci CoAn relative a specifici emolumenti, quando non utilizzando un progetto, si vuole distinguere il lordo dagli oneri carico ente.
- ➢ ogni scrittura dovrà necessariamente riportare nel campo 'Descrizione' della Testata una specifica stringa di riconoscimento che verrà poi utilizzata in Allocazione nei criteri del relativo step dello scenario CoAn:
	- ❑ Allocazione e Ugov Contabilità con riferimento al campo 'Descrizione' sono "**case sensitive**": l'unica tolleranza ammessa nella digitazione della stringa fra Allocazione (nei criteri) e Ugov Contabilità (nelle anticipate) è quella che questa possa essere scritta indifferentemente con caratteri minuscoli o maiuscoli, ma gli spazi e i caratteri utilizzati devono essere assolutamente identici.

(\*) L'id\_ab è recuperabile dalla matricola e viceversa utilizzando la Rubrica di UGOV.

- ❑ inserire la stringa nella descrizione della testata consente di avere libertà di utilizzo per la descrizione della riga di dettaglio per altre finalità:
	- questa soluzione rende la procedura di recupero dell'identificativo di riga di dettaglio più semplice perché di fatto recuperando la testata verrebbero automaticamente recuperate tutte le righe di dettaglio (i cui identificativi verrebbero però associati solo a patto che le coordinate della riga del DG stipendio corrispondano a quelle inserite in una riga di dettaglio).
- ➢ la stringa da inserire nella descrizione della testata della scrittura libera anticipata deve consentire di definire con esattezza per quale natura di costo è stata realizzata:
	- ❑ per i costi legati a Progetti si consiglia di inserire il riferimento al ruolo: es. per il ruolo 'AR', 'ANTICIPATA\_ASSEGNI\_RICERCA' o 'ASSEGNI\_RICERCA\_PROGETTO'; si sconsiglia di inserire anche il riferimento allo specifico progetto perché quest'ultimo può essere dedotto dall'apposito campo o inserito nella descrizione della riga di dettaglio;
	- ❑ per i costi coperti da un finanziamento non legato ad un progetto si può inserire un riferimento al finanziatore per distinguerle da quelle finanziate da progetto: es. per il ruolo 'DR', 'ANTICIPATA\_DOTTORATO\_RICERCA\_FFO' o 'DOTTORATO\_RICERCA\_FFO' nel caso di copertura dei costi attraverso l'FFO, rispetto ad 'ANTICIPATA\_DOTTORATO\_RICERCA' o 'DOTTORATO\_RICERCA\_PROGETTO' nel caso di copertura derivante da progetto;

- ❑ per i costi legati a specifici emolumenti non gestiti attraverso progetti: es. per il Conto Terzi si potrebbe ricorrere semplicemente a 'CONTO\_TERZI' oppure ad 'ANTICIPATA\_CONTO\_TERZI';
- ➢ le righe di dettaglio devono essere create per una data combinazione di coordinate analitiche ma fra queste devono essere previste obbligatoriamente il Soggetto (Ateneo o matricola), l'Unità Analitica e la voce CoAn, eventualmente il Progetto se presente, mentre la Dimensione Analitica, l'Unità Lavoro (WP), etc., devono essere inseriti solo se sono obbligatorie per l'Ateneo:
	- ❑ es. per i costi da imputare ad un progetto la scelta del Soggetto, cioè tra l'id\_ab ''Diversi'' o della matricola, andrà fatta a seconda del livello di dettaglio a cui si vuole effettuare il controllo del budget, che sarà più accurato nel caso di utilizzo dell'id\_ab della matricola; oltre al Soggetto poi andranno inserite le altre coordinate analitiche obbligatorie oltre al Progetto;
	- ❑ es. per i costi coperti da FFO potrebbe essere sufficiente il ricorso all'id\_ab ''Diversi'' in considerazione del fatto che il controllo del budget potrebbe essere già adeguato se limitato a livello complessivo di ruolo e/o di costo e non per singola matricola; oltre al Soggetto poi andranno inserite le altre coordinate analitiche senza l'indicazione del Progetto se non previsto;

- ➢ è possibile la gestione di molteplici scritture anticipate con ognuna avente più dettagli senza che ne derivino criticità in Allocazione, però in Ugov Contabilità nel caso in cui si faccia ricorso:
	- ❑ all'id\_ab della matricola, effettuare una scrittura libera anticipata per singola struttura (ad es. un dipartimento) ove questo comporti la creazione di un elevato numero di righe di dettaglio per via della numerosità delle matricole di quella struttura, potrebbe rendere:
		- difficoltosa l'individuazione della riga di dettaglio da modificare in caso di variazione della disponibilità per una o più matricole o per un progetto e rallentare il successivo salvataggio delle variazioni effettuate.
		- preferibile realizzare una scrittura libera anticipata per singolo progetto ove le matricole non risultino comunque numerose o al limite creare una scrittura libera anticipata per ciascuna matricola.
	- ❑ all'id\_ab "diversi" nella scrittura libera anticipata non devono essere fatte più righe di dettaglio con le stesse identiche coordinate (Voce CoAn, UA, Progetto, DA, etc.) per evitare che per ciascuna riga del DG che risulti compatibile vengano associate più righe di dettaglio con percentuali di imputazione funzione del numero dei dettagli identici.
		- in questi casi il rischio è di avere blocchi in Allocazione se a parità di coordinate non sono identici gli importi associati alle righe di dettaglio richiamate.

- ➢ le scritture libere anticipate possono essere aggiornate se si sbagliano alcune coordinate (es. Progetto, Soggetto, Voce CoAn, etc.) in una o più righe di dettaglio ma:
	- ❑ solo fintanto che da Allocazione non sono state inviate le estensioni in cui sono state associate:
		- dopo l'invio delle estensioni ad Ugov Contabilità qualsiasi intervento correttivo nelle coordinate della scrittura libera richiede la rielaborazione in Allocazione del o dei DG contenenti le estensioni in precedenza associate;
	- ❑ se viene contabilizzato su di esse il primo DG stipendi (i costi anticipati vengono normalizzati), le modifiche sono permesse solo sull'importo e sui campi descrittivi, non sulle coordinate contabili:
		- queste non sono modificabili perché devono rimanere coerenti con la o le scritture normali già associate, altrimenti le operazioni a monte e le registrazioni precedenti sarebbero state errate fin dall'inizio.
		- l'ammontare delle singole righe di dettaglio è modificabile sia in aumento che in diminuzione ma in quest'ultimo caso il sistema effettua il controllo bloccante se il nuovo valore fa andare la quota aperta in negativo (il messaggio di errore sarà: "*Il dettaglio X della scrittura Anticipata numero Y ha ammontare positivo ma la quota aperta risulta negativa*").

#### **II. Procedura di configurazione in Ugov Contabilità e in Allocazione**

**2.** in Allocazione, nel **Repository dei driver** avremo la creazione da parte del consulente Cineca, di uno specifico sotto-raggruppamento in

cui inserire i criteri che successivamente verranno utilizzati nel relativo step dello scenario CoAn:

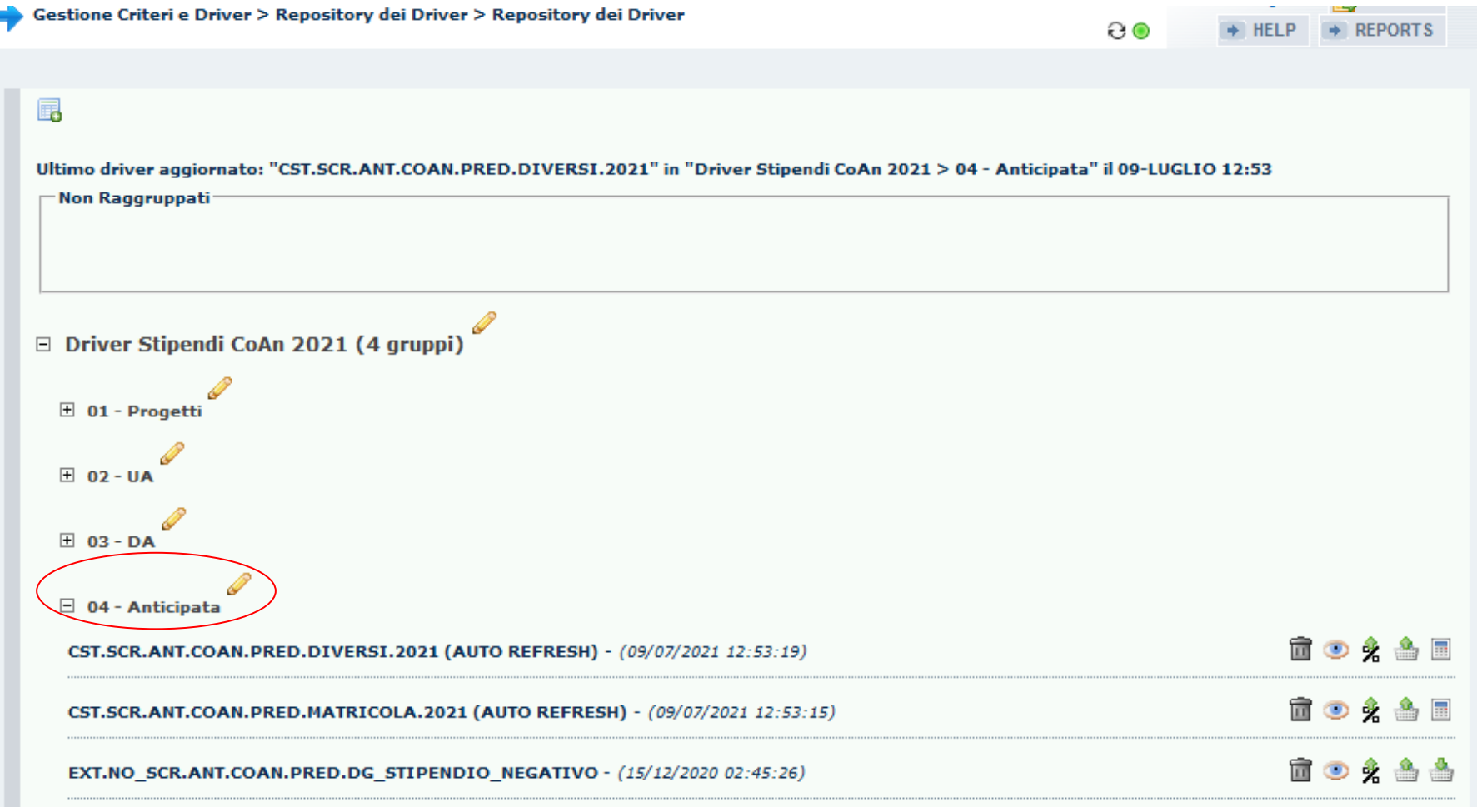

#### **II. Procedura di configurazione in Ugov Contabilità e in Allocazione**

➢ Lo **step per le anticipate** verrà creato per valorizzare l'identificativo delle righe di dettaglio delle scritture libere anticipate sulle estensioni CoAn del DG stipendio:

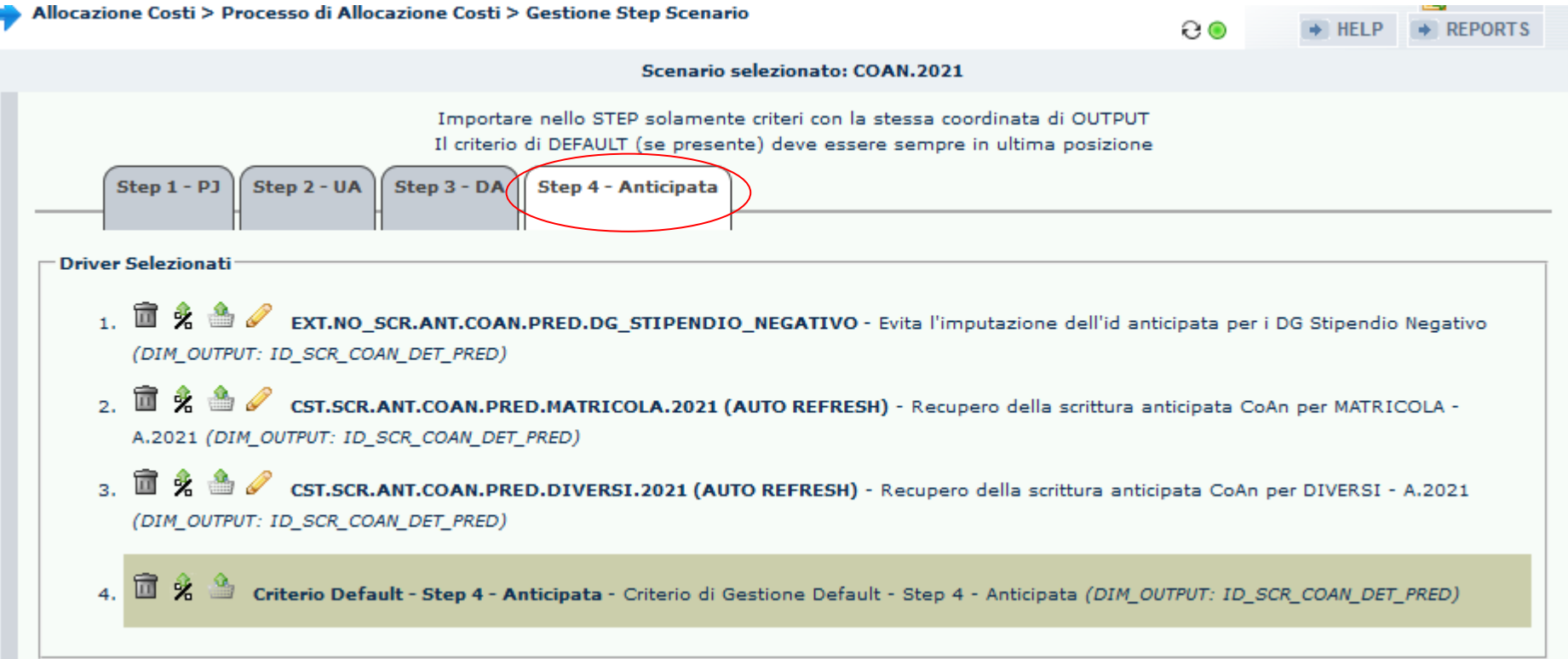

- ➢ Nello **step per le anticipate**:
	- ❑ ogni criterio deve contenere esattamente le stringhe utilizzate nelle descrizioni delle testate delle scritture libere anticipate realizzate per poter recuperare l'identificativo del dettaglio;
	- ❑ il criterio deve essere costruito in modo che recuperi oltre all'identificativo del dettaglio anche necessariamente tutte le coordinate analitiche che sono state utilizzate nella compilazione del dettaglio della scrittura libera anticipata;
	- ❑ dovranno essere previsti criteri differenti a seconda della numerosità delle coordinate utilizzate;
	- ❑ dovranno essere previsti criteri differenti a seconda che si valorizzi il campo "Soggetto" con l'id\_ab della matricola o con id\_ab 'DIVERSI';
	- ❑ dovrà essere valutato attentamente l'ordine di inserimento dei criteri nello step;
	- ❑ potrà essere presente un criterio excel per evitare l'attribuzione dell'identificativo della scrittura anticipata alle estensioni negative.

### **III. Creazione della scrittura libera anticipata in Ugov Contabilità**

Per creare una scrittura libera anticipata nelle cui righe di dettaglio ci sia il riferimento a una o più matricole è necessario valorizzare il campo "*Soggetto*" (come descritto successivamente) di ciascuna riga con l'id\_ab della matricola anziché con l'id\_ab\_soggetto, che per i DG Stipendio è sempre il '*DIVERSI*'.

La funzione di Ugov Contabilità da cui è possibile sia scaricare il template di importazione sia eseguire l'importazione è 'Contabilità analitica → Registrazioni → Registrazioni', dopo avere selezionato l'anno e l'UA di riferimento:

**A.** il pulsante 'Modello Importazione → Modello importazione Anticipata' consente di scaricare template di importazione (file .xls) che va compilato come indicato di seguito tenendo conto che alcuni campi (*coordinate*) sono obbligatorie (per maggiori chiarimenti chiedere alla consulenza di Contabilità):

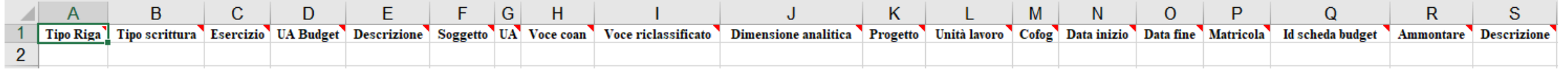

i. Tipo Riga: valore obbligatorio. Può assumere i valori **T** (*Testata*) o **D** (*Dettaglio*):

- occorre prevedere almeno una riga di testata, che può avere anche più righe di dettaglio;
- ii. Tipo scrittura: valore obbligatorio e da valorizzare se la riga è di tipo TESTATA con '**ANT**' per la *scrittura libera* a*nticipata*;
- iii. Esercizio: valore obbligatorio e da valorizzare se la riga è di tipo TESTATA:
	- è quello di riferimento per il quale si vuole fare l'importazione e deve coincidere con quello di contesto;

### **III. Creazione della scrittura libera anticipata in Ugov Contabilità**

- iv. UA Budget: valore obbligatorio e da valorizzare se la riga è di tipo TESTATA, dovendo coincidere con quella derivata dalla UA di contesto;
- v. Descrizione: valore obbligatorio e da valorizzare se la riga è di tipo TESTATA:
	- descrizione della scrittura libera anticipata che deve contenere la stringa di riconoscimento da utilizzare nel criterio di Allocazione;
- vi. Soggetto: valore obbligatorio e da valorizzare se la riga è di DETTAGLIO o con l'id\_ab\_soggetto 'DIVERSI' oppure con non l'id\_ab della matricola(\*) se la scrittura libera anticipata è fatta per bloccare il budget per una data matricola;
- vii. UA: valore obbligatorio e da valorizzare se la riga è di DETTAGLIO;
- viii. Voce CoAn: valore obbligatorio e da valorizzare se la riga è di DETTAGLIO;
- ix. Voce riclassificato: valore non obbligatorio e quindi da non valorizzare anche se la riga è di DETTAGLIO;
- x. Dimensione analitica: valore non obbligatorio e da non valorizzare anche se la riga è di DETTAGLIO a meno che tale coordinata non sia obbligatoria per l'Ateneo;
- xi. Progetto: valore obbligatorio e da valorizzare se la riga è di DETTAGLIO nel momento in cui la scrittura libera anticipata è fatta per bloccare il budget per un dato progetto;

(\*) L'id\_ab è recuperabile dalla matricola e viceversa utilizzando la Rubrica di UGOV.

#### **III. Creazione della scrittura libera anticipata in Ugov Contabilità**

- xii. Unità lavoro: (WP) valore non obbligatorio e da non valorizzare anche se la riga è di DETTAGLIO, a meno che tale coordinata non sia obbligatoria per l'Ateneo e per il progetto di cui si vuole bloccare il budget;
- xiii. COFOG: valore non obbligatorio e da non valorizzare anche se la riga è di DETTAGLIO, a meno che tale coordinata non sia obbligatoria per l'Ateneo;
- xiv. Data inizio: valore obbligatorio e da valorizzare se la riga è di DETTAGLIO di cui ne definisce la data di inizio della competenza temporale;
- xv. Data fine: valore obbligatorio e da valorizzare se la riga è di DETTAGLIO di cui ne definisce la data di fine della competenza temporale;
- xvi. Matricola: valore non obbligatorio ma utile per identificare la persona in Allocazione; non è alternativo al campo 'Soggetto' in cui inserire l'id\_ab di quella matricola;
- xvii. Id scheda budget: valore non obbligatorio e da non valorizzare anche se la riga è di DETTAGLIO a meno che la voce non prevede la gestione della scheda budget.
- xviii. Ammontare: valore obbligatorio e da valorizzare se la riga è di DETTAGLIO in quanto rappresenta la disponibilità iniziale associata a quella riga di dettaglio (da cui si parte per definire la '*quota aperta*').
- xix. Descrizione: valore non obbligatorio e valorizzabile se la riga è di tipo DETTAGLIO solo con indicazioni o informazioni differenti dalla stringa utilizzata in testata della scrittura libera anticipata cui si riferisce il dettaglio.

### **III. Creazione della scrittura libera anticipata in Ugov Contabilità**

**B**. esempi di scritture libere anticipate create utilizzando l'id ab delle matricole:

- es. scrittura libera anticipata per più matricole su voci CoAn differenti (lordo, INPS carico Ateneo), per strutture differenti (UA, DA), su progetti differenti e con il secondo che ha anche una coordinata in più (WP):

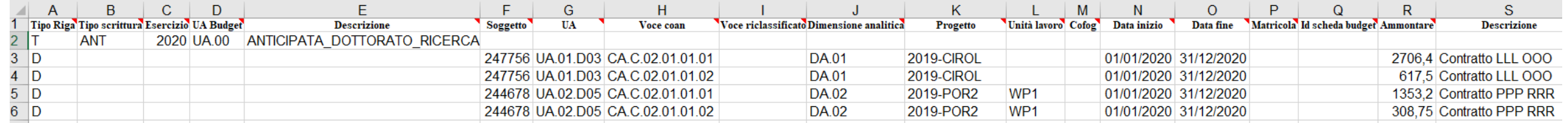

- es. scrittura libera anticipata per più matricole su voci CoAn differenti (lordo, INPS carico Ateneo), per un'unica struttura (UA, DA) ma su progetti

#### differenti e con il secondo che ha anche una coordinata in più (WP):

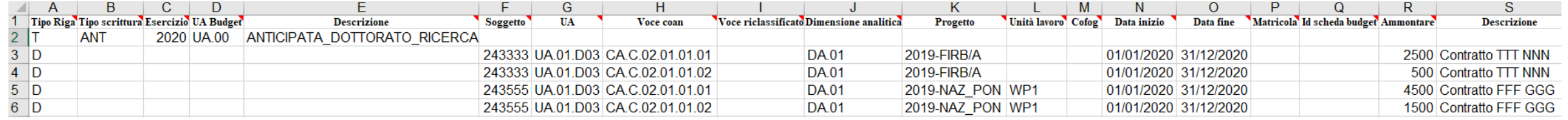

- es. scrittura libera anticipata per più matricole su voci CoAn differenti (lordo, INPS carico Ateneo) per un unico progetto e quindi un'unica

struttura (UA, DA):

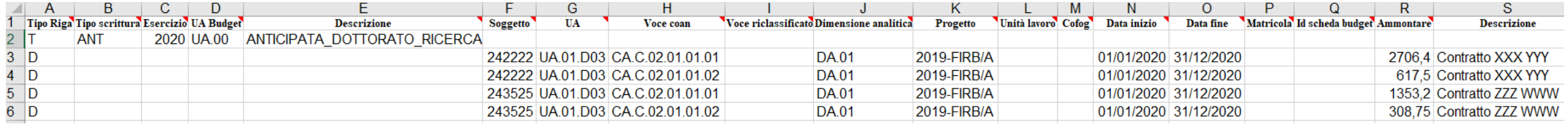

### **III. Creazione della scrittura libera anticipata in Ugov Contabilità**

- **C**. esempi di scritture libere anticipate create utilizzando l'id\_ab 'Diversi':
- es. scrittura libera anticipata su voci CoAn differenti (lordo, INPS carico Ateneo) per unica struttura (UA, DA), con indicazione del progetto che ha una coordinata in più (WP):

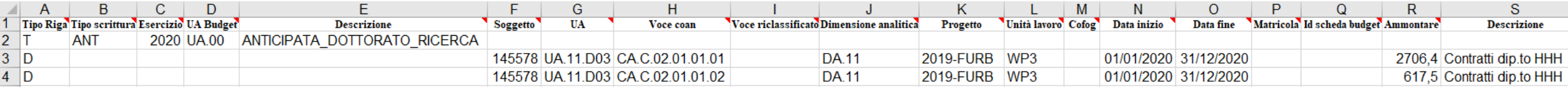

- es. scrittura libera anticipata su voci CoAn differenti (lordo, INPS carico Ateneo) per unica struttura (UA, DA), senza indicazione del progetto:

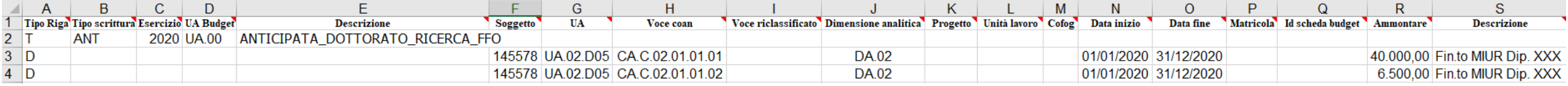

- es. scrittura libera anticipata su voci CoAn differenti (lordo, INPS carico Ateneo) per strutture differenti (UA, DA), senza indicazione del progetto:

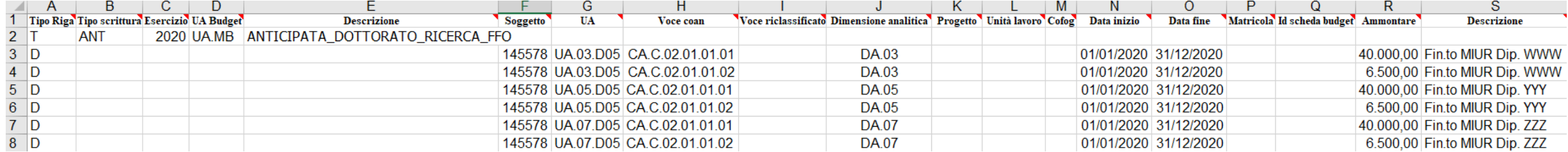

#### **III. Creazione della scrittura libera anticipata in Ugov Contabilità**

**D**. il caricamento delle scritture libere anticipate può avvenire anche attraverso un unico template compilato con tutte quelle create, oppure utilizzando singoli template compilati per poi cliccare nella sezione 'Contabilità analitica →Registrazioni →Registrazioni' (dopo avere selezionato l'anno e l'UA di riferimento) sul pulsante 'Importa Scrittura → Importa Scrittura libera anticipata':

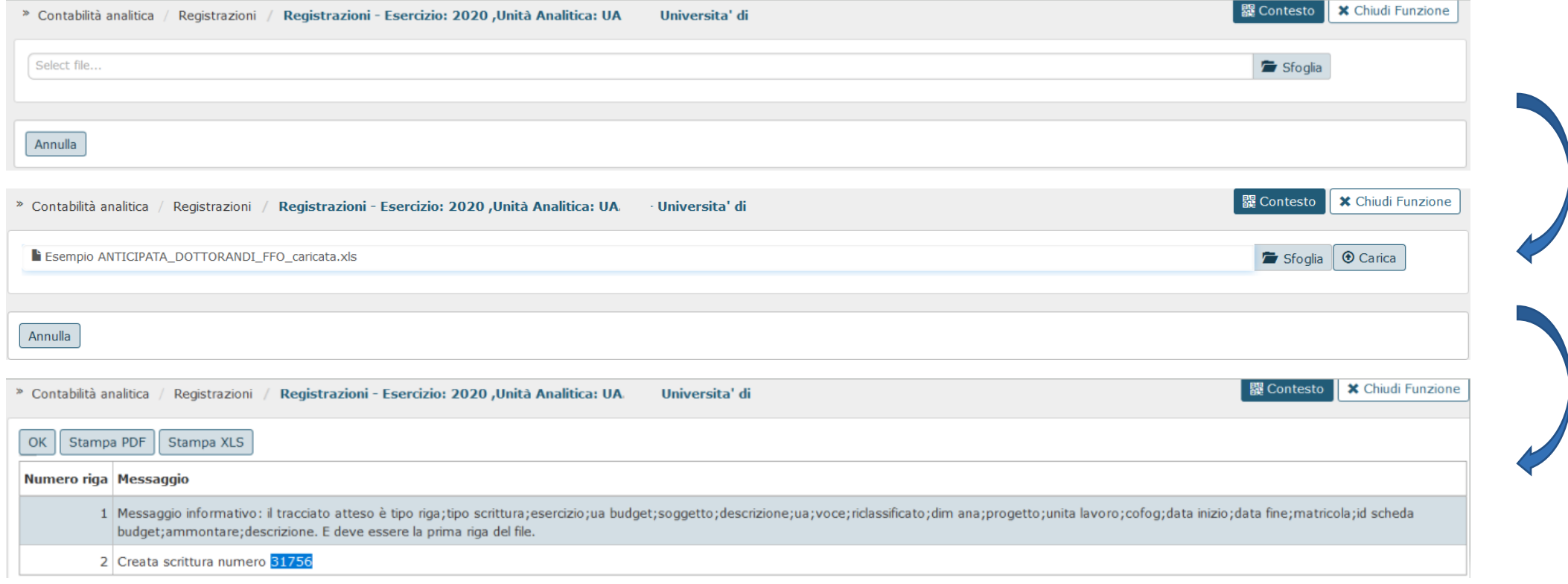

#### **IV. Creazione dello step e dei criteri per l'anticipata in Allocazione**

Nel momento in cui l'Ateneo implementa la gestione delle scritture libere anticipate è necessario creare in Allocazione uno specifico sottoraggruppamento nel repository dei driver ed il relativo step nello scenario CoAn:

- nel repository verranno inseriti i criteri che successivamente verranno realizzati ed impiegati nello step secondo un ordine che verrà definito con l'Ateneo;

- lo step dell'anticipata è sempre logicamente l'ultimo in quanto devono essere già state attribuite a ciascuna riga del DG stipendio tutte le coordinate utilizzabili nei criteri per l'attribuzione dell'identificativo di dettaglio della scrittura anticipata.

Gestione Criteri e Driver > Repository dei Driver > Repository dei Driver

Allocazione Costi > Processo di Allocazione Costi > Gestione Step Scenario

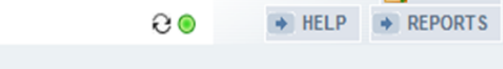

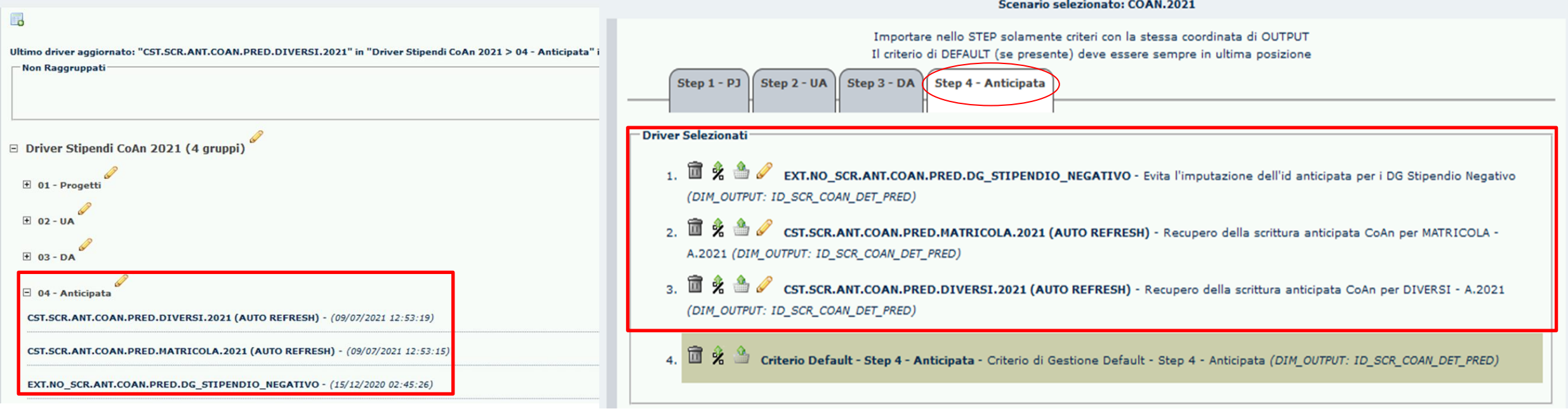

#### **IV. Creazione dello step e dei criteri per l'anticipata in Allocazione**

Entrambe le attività sono demandate al consulente Cineca.

In particolare il criterio o i criteri sono di tipo custom, impostati con il refresh automatico, in modo che estraggano ad ogni esecuzione dello scenario CoAn le scritture anticipate libere precedentemente create in Ugov Contabilità per i DG stipendio dell'esercizio in corso di elaborazione.

Ne deriva che, per intercettare un determinato costo, descritto da una specifica stringa nella testata, attribuito ad una data voce CoAn, legato ad un certo progetto e che in base all'unità organizzativa su cui è stato creato risulta collegato ad una data UA ed il cui orizzonte temporale è l'intero esercizio, si avrà:

**1.** la creazione, in Allocazione, da parte del consulente Cineca nel suddetto step, di criteri custom, su indicazione dell'Ateneo, con ognuno che avrà:

- ➢ come coordinate di input tutte le coordinate analitiche utilizzate nella riga di dettaglio della scrittura libera anticipata;
- ➢ come coordinata di output l'identificativo della riga di dettaglio della scrittura libera anticipata;

**2.** un numero di criteri che sarà funzione del fatto che:

➢ le stringhe utilizzate nella descrizione della testata delle scritture libere anticipate possano essere inserite come condizione in uno stesso criterio;

#### **IV. Creazione dello step e dei criteri per l'anticipata in Allocazione**

- ➢ si creino o meno contemporaneamente scritture nelle cui righe di dettaglio si faccia ricorso all'id\_ab ''Diversi'' e a quello delle matricole:
	- ❑ nel caso di contemporanea presenza è meglio avere criteri separati, uno che estrae l'identificativo delle scritture libere anticipate che utilizzano l'id\_ab ''Diversi'' e l'altro per l'id\_ab delle matricole;
- ➢ vi siano scritture nelle cui righe di dettaglio si faccia ricorso ad un numero differente di coordinate obbligatorie:
	- ❑ es. nel caso di scritture libere anticipate per progetti, se per alcuni deve essere inserito il WP e per altri invece non è obbligatorio allora necessariamente dovranno essere realizzati due criteri con il primo che avrà come coordinata di input anche il WP rispetto all'altro per il quale non dovrà essere prevista (in quanto non obbligatoria).

È scelta dell'Ateneo prevedere l'associazione ad uno o più identificativi di dettaglio di scritture libere anticipate per tutte le righe di un DG stipendio oppure solo per una parte di queste: non vi nessun controllo o vincolo in Allocazione che impone l'applicazione dell'anticipata a tutte le righe di un DG stipendio.

Allo stesso tempo in caso di applicazione parziale quando l'utente dopo aver completato l'elaborazione in Allocazione ed inviato le estensioni in Ugov Contabilità ne effettuerà la contabilizzazione CoAn, per la parte per la quale non è stata prevista la copertura con una scrittura libera anticipata verranno applicate le normali regole e logiche di erosione del budget previste in Ugov Contabilità per i DG stipendio.

#### **IV. Creazione dello step e dei criteri per l'anticipata in Allocazione**

**a**. esempi di estrazioni con criteri creati utilizzando l'id\_ab delle matricole:

- es. di imputazione dell'identificativo di riga di dettaglio (ID\_SCR\_COAN\_DET\_PRED) in base alle coordinate UA, voce CoAn, matricola, DA,

progetto e WP:

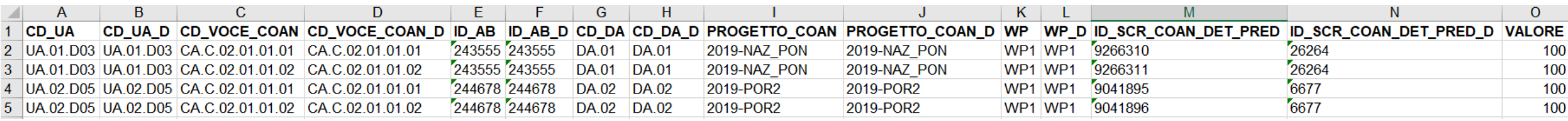

- es. di imputazione dell'identificativo di riga di dettaglio (ID\_SCR\_COAN\_DET\_PRED) in base alle coordinate UA, voce CoAn, matricola, DA e

#### progetto:

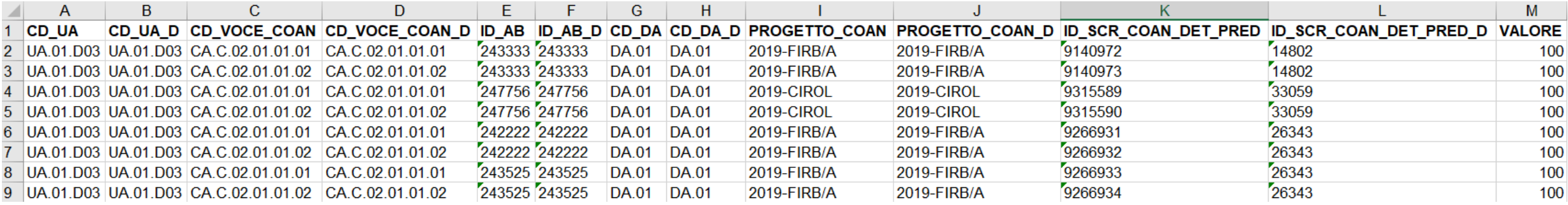

#### **IV. Creazione dello step e dei criteri per l'anticipata in Allocazione**

**b**. esempi di estrazioni con criteri creati utilizzando l'id ab 'Diversi':

- es. di imputazione dell'identificativo di riga di dettaglio (ID\_SCR\_COAN\_DET\_PRED) in base alle coordinate UA, voce CoAn, 'Diversi', DA,

#### progetto e WP:

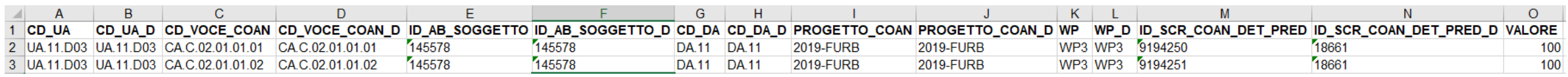

- es. di imputazione dell'identificativo di riga di dettaglio (ID\_SCR\_COAN\_DET\_PRED) in base alle coordinate UA, voce CoAn, 'Diversi', DA:

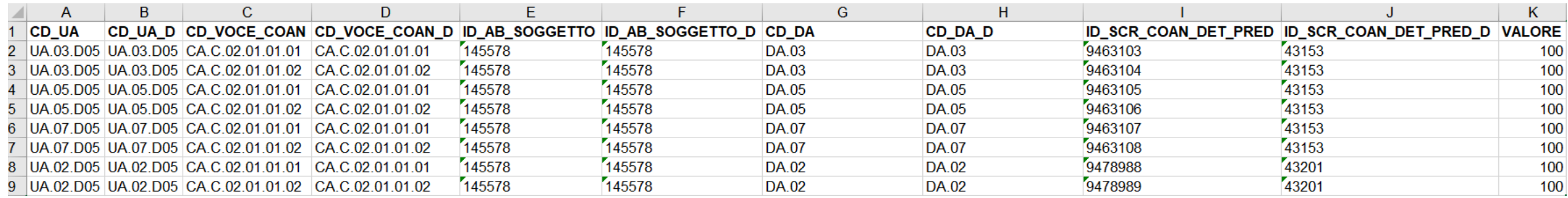

#### **V. Controlli in fase di elaborazione in Allocazione**

Tale funzionalità è comprensiva di controlli in Allocazione, eseguiti nella fase di esecuzione dello scenario CoAn, che devono essere rispettati:

- A. l'identificativo di ogni riga di dettaglio di una scrittura libera anticipata attribuito con un criterio nelle estensioni CoAn deve esistere in Ugov Contabilità;
- B. se l'identificativo della riga di dettaglio esiste in Ugov Contabilità, il sistema verifica che la scrittura di testa cui è associata sia una scrittura libera;
- se il controllo precedente è soddisfatto, Allocazione verifica che l'esercizio della scrittura libera anticipata coincida con l'esercizio delle estensioni CoAn del DG stipendio;
- D. se il controllo precedente è soddisfatto, il sistema controlla che la quota aperta della riga di dettaglio della scrittura libera anticipata associata ad una o più righe del DG Stipendio sia almeno uguale alla somma dell'ammontare principale di quelle estensioni CoAn associate per mezzo dei criteri;
- E. se il controllo precedente è soddisfatto, Allocazione controlla la corrispondenza delle coordinate analitiche inserite nella riga di dettaglio della scrittura libera anticipata con quelle presenti nelle estensioni CoAn del DG Stipendio.
- F. in ultimo il sistema controlla che le coordinate analitiche inserite esistano in Ugov Contabilità e siano valide per l'esercizio in essere. Nel caso in cui anche uno solo dei precedenti controlli non venga superato, il sistema va in errore restituendo uno specifico messaggio di errore, verificabile attraverso la reportistica di Allocazione.

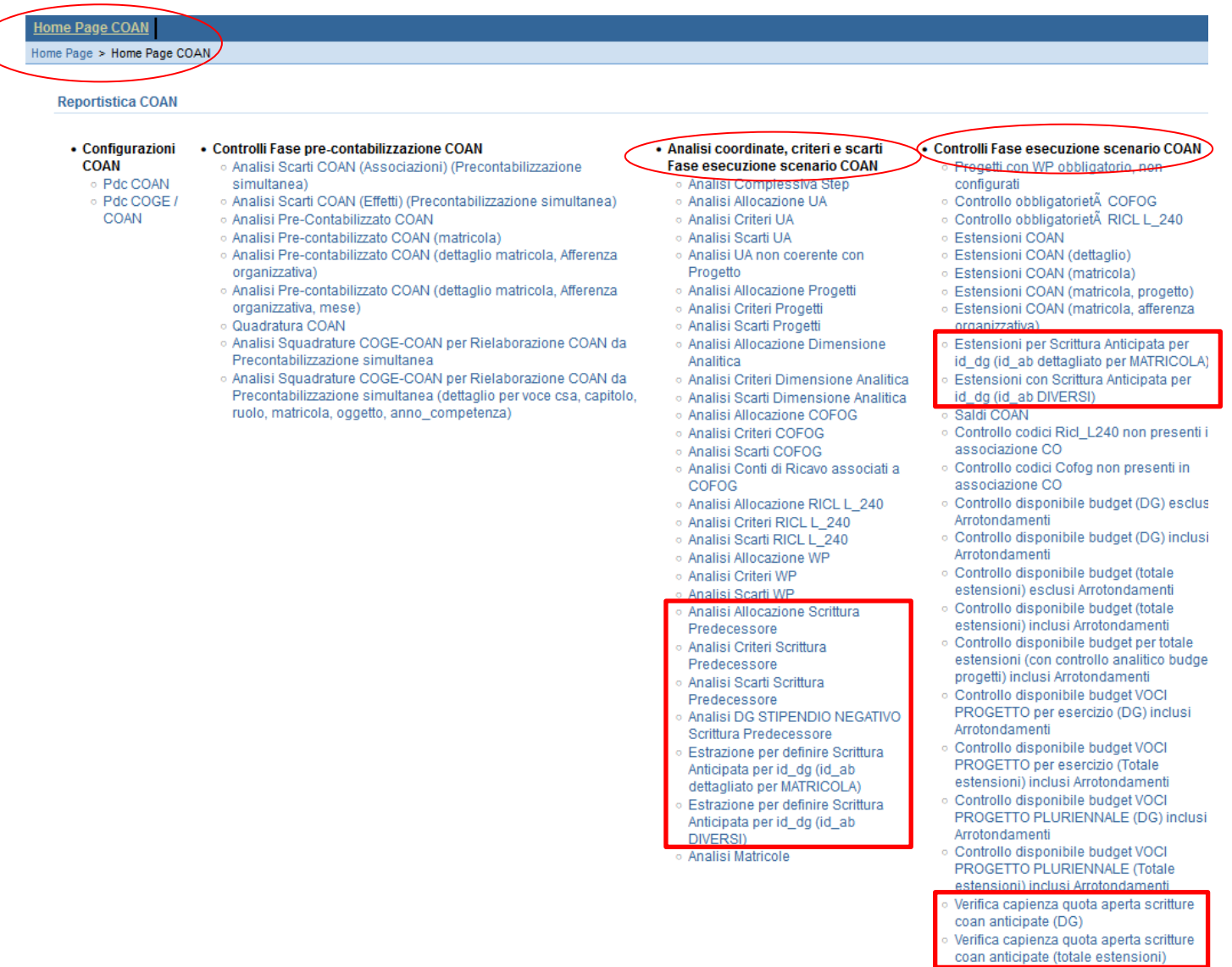

#### **VI. Reportistica utilizzabile in Allocazione**

**A.** Per visualizzare e risolvere gli errori indicati nel precedente paragrafo, l'utente avrà a disposizione i seguenti report:

- ❖ nella sezione 'Reportistica COAN' (degli stipendi), sotto-sezione 'Analisi coordinate, criteri e scarti Fase esecuzione scenario COAN':
	- ➢ **Analisi Scarti Scrittura Predecessore** 
		- *CONTENUTO*: elenco degli scarti relativi alla Scrittura Predecessore (*scrittura anticipata*) a seguito dell'esecuzione dello scenario CoAn, con l'indicazione del criterio responsabile; per ciascuna riga sono indicati il Progetto, le altre dimensioni analitiche (UA, DA, WP, etc.) e gli attributi di CSA [matricola (con id\_ab), ruolo, capitolo, oggetto].
		- *SCOPO*: evidenzia errori di configurazione dei criteri presenti nello Step della Scrittura Predecessore se a un dettaglio del DG manca l'associazione con la riga di dettaglio della scrittura anticipata o se l'associazione è fatta con un identificativo di riga di dettaglio non corretto o inesistente in UGOV. Da utilizzare sempre in caso di semaforo rosso al termine dell'esecuzione scenario.
		- *UTILIZZO*: se il report rimane vuoto, allora le configurazioni sono corrette. Altrimenti si consiglia di esportarlo in excel.

- ❖ nella sezione 'Reportistica COAN' (degli stipendi), sotto-sezione 'Controlli Fase esecuzione scenario COAN':
	- ➢ **Verifica capienza quota aperta scritture CoAn anticipate (totale estensioni)**
		- *CONTENUTO*: indicazione complessiva (senza il dettaglio del DG) per voce CoAn movimentata delle informazioni relative alla Scrittura Predecessore (il numero di registrazione della testata, la stringa utilizzata nella testata, etc.), con aggiunta del Progetto, delle altre dimensioni analitiche (UA, DA, WP, etc.) successivamente all'esecuzione dello scenario CoAn.
		- *SCOPO*: evidenzia i casi in cui l'importo della quota aperta della scrittura anticipata libera è inferiore alla somma degli importi delle righe di tutti i DG elaborati che vi sono state associate; in tal caso è necessario fare una variazione dell'importo della scrittura anticipata libera per lo specifico dettaglio. Da utilizzare sempre in caso di semaforo rosso al termine dell'esecuzione scenario quando sono elaborati più DG contemporaneamente.
		- *UTILIZZO*: si popola per le sole righe associate ad una scrittura anticipata libera ed esclusivamente solo per i DG per i quali è stato eseguito lo scenario ma di cui non sono state ancora inviate le estensioni in contabilità.

- ❖ nella sezione 'Reportistica COAN' (degli stipendi), sotto-sezione 'Controlli Fase esecuzione scenario COAN':
	- ➢ **Verifica capienza quota aperta scritture coan anticipate (DG)** 
		- *CONTENUTO*: segue la logica del report '*Verifica capienza quota aperta scritture coan anticipate (totale estensioni*)', ma l'esposizione dei dati presenta sia la separazione per DG che per voce CoAn movimentata, relativamente alla Scrittura Predecessore (il numero di registrazione della testata, la stringa utilizzata nella testata della *scrittura anticipata*, etc.), con aggiunta del Progetto, delle altre dimensioni analitiche (UA, DA, WP, etc.) successivamente all'esecuzione dello scenario CoAn.
		- *SCOPO*: *utilizzabile solo nel caso di elaborazione di un solo DG*, altrimenti con più DG restituisce risultati parziali. Evidenzia i casi in cui l'importo della quota aperta della riga di dettaglio della scrittura anticipata è inferiore alla somma degli importi delle righe del DG che vi sono state associate; in tal caso è necessario fare una variazione dell'importo della riga di dettaglio della scrittura anticipata coinvolta. Da utilizzare sempre in caso di semaforo rosso al termine dell'esecuzione scenario.
		- *UTILIZZO*: si popola per le sole righe associate ad una riga di dettaglio incapiente ed esclusivamente solo per i DG per i quali è stato eseguito lo scenario ma di cui non sono state ancora inviate le estensioni in contabilità.

- **B.** Per verificare quali sono le coordinate o i criteri con cui viene associato l'identificativo della scrittura predecessore:
- ❖ nella sezione 'Reportistica COAN' (degli stipendi), sotto-sezione 'Analisi coordinate, criteri e scarti Fase esecuzione scenario COAN':
	- ➢ **Analisi Allocazione Scrittura Predecessore**
		- CONTENUTO: indicazione per DG e per ciascuna voce CoAn movimentata delle informazioni relative alla Scrittura Predecessore (*scrittura anticipata*), con aggiunta del Progetto, delle altre dimensioni analitiche (UA, DA, WP, etc.) e degli attributi di CSA [matricola (con id\_ab), ruolo, capitolo, oggetto] dopo l'esecuzione dello scenario CoAn.
		- SCOPO: per una prima valutazione sintetica della correttezza nell'attribuzione della riga di dettaglio della scrittura anticipata. Si consiglia di verificarlo solo a semaforo verde.
		- UTILIZZO: di default c'è il filtro per anno e per mese. Si consiglia di esportarlo in excel. Per visualizzare anche i DG di cui sono state inviate le estensioni occorre deselezionare 'Storico = 0'.

- ❖ nella sezione 'Reportistica COAN' (degli stipendi), sotto-sezione 'Analisi coordinate, criteri e scarti Fase esecuzione scenario COAN':
	- ➢ **Analisi Criteri Scrittura Predecessore**
		- *CONTENUTO*: indicazione per DG e per ciascuna voce CoAn movimentata delle informazioni relative alla Scrittura Predecessore (s*crittura anticipata*), con aggiunta del Progetto, delle altre dimensioni analitiche (UA, DA, WP, etc.) e degli attributi di CSA [matricola (con id\_ab), ruolo, capitolo, oggetto] e infine del criterio responsabile, successivamente all'esecuzione dello scenario CoAn.
		- *SCOPO*: per identificare quale criterio a portato all'attribuzione di un dato identificativo di riga di dettaglio di una scrittura anticipata così da valutare la correttezza degli stessi o le correzioni da apportare ai criteri.
		- *UTILIZZO*: di default c'è il filtro per anno e per mese. Si consiglia filtrarlo ulteriormente prima di esportarlo in excel. Per visualizzare anche i DG di cui sono state inviate le estensioni occorre deselezionare 'Storico = 0'.

- ❖ nella sezione 'Reportistica COAN' (degli stipendi), sotto-sezione 'Analisi coordinate, criteri e scarti Fase esecuzione scenario COAN':
	- ➢ **Analisi DG STIPENDIO NEGATIVO Scrittura Predecessore**
		- *CONTENUTO*: è esattamente il report 'Analisi Allocazione Scrittura Predecessore' pre-filtrato per i soli DG Stipendio Negativo. Indica per DG e per voce CoAn movimentata delle informazioni relative alla Scrittura Predecessore, con aggiunta del Progetto, delle altre dimensioni analitiche (UA, DA, WP, etc.) e degli attributi di CSA (ruolo, capitolo, oggetto) successivamente all'esecuzione dello scenario CoAn.
		- *SCOPO*: per una prima valutazione sintetica della correttezza nell'attribuzione della Scrittura Predecessore. Si consiglia di verificarlo solo a semaforo verde.
		- *UTILIZZO*: di default c'è il filtro per anno e per mese. Si consiglia di esportarlo in excel. Per visualizzare anche i DG di cui sono state inviate le estensioni occorre deselezionare 'Storico = 0'.

#### **VI. Reportistica utilizzabile in Allocazione**

**C.** Per determinare come creare le righe di dettaglio di una scrittura libera anticipata in Contabilità, l'utente può ricorrere ai seguenti report, in cui si distingue fra il dettaglio per id\_ab 'Diversi' ed id\_ab delle matricole, a seconda a quale livello di dettaglio si vuole realizzare il controllo del budget:

- ❖ nella sezione 'Reportistica COAN' (degli stipendi), sotto-sezione 'Analisi coordinate, criteri e scarti Fase esecuzione scenario COAN':
	- ➢ **Estrazione per definire Scrittura Anticipata per id\_dg (id\_ab dettagliato per MATRICOLA)**
		- *CONTENUTO*: indicazione per DG e per ciascuna matricola, solo a seguito dell'esecuzione dello scenario CoAn, delle coordinate CoAn che possono essere utilizzate in Contabilità per realizzare le righe di dettaglio di una o più scritture anticipate: esercizio, id\_ab (soggetto) della matricola, UA, voce CoAn, DA, Progetto, WP (unità lavoro), COFOG, data inizio e data fine, etc..
		- *SCOPO*: per identificare con riferimento ad una data matricola i dettagli da utilizzare nel template (file xls) da importare in Contabilità per creare una scrittura anticipata, che vengono valorizzati in Allocazione solo a seguito dell'esecuzione dello scenario CoAn. Si consiglia di lanciarlo solo a semaforo verde ed eventualmente di filtrarlo ulteriormente per progetto e/o matricola prima di esportarlo in excel, se non si visualizzano tutte le righe del DG.
		- *UTILIZZO*: di default c'è il filtro per esercizio e DG, pertanto i dati sono estraibili per un DG alla volta.

- ❖ nella sezione 'Reportistica COAN' (degli stipendi), sotto-sezione 'Analisi coordinate, criteri e scarti Fase esecuzione scenario COAN':
	- ➢ **Estrazione per definire Scrittura Anticipata per id\_dg (id\_ab DIVERSI)**
		- *CONTENUTO*: rispetto al report 'Estrazione per definire Scrittura Anticipata per id\_dg (id\_ab dettagliato per MATRICOLA)' non abbiamo il dettaglio della matricola ma quello dell'id\_ab (soggetto) 'Diversi'. Indica per i DG di cui è stata effettuata l'esecuzione dello scenario CoAn, le coordinate CoAn che possono essere utilizzate in Contabilità per realizzare le righe di dettaglio di una o più scritture anticipate utilizzando l'id\_ab 'Diversi': esercizio, UA, voce CoAn, DA, Progetto, WP (unità lavoro), COFOG, data inizio e data fine, etc..
		- *SCOPO*: per identificare con riferimento all'id\_ab 'Diversi' i dettagli da utilizzare nel template (file xls) da importare in Contabilità per creare una scrittura anticipata, che vengono valorizzati in Allocazione solo a seguito dell'esecuzione dello scenario CoAn. Si consiglia di lanciarlo solo a semaforo verde ed eventualmente di filtrarlo ulteriormente per progetto prima di esportarlo in excel, se non si visualizzano tutte le righe del DG.
		- *UTILIZZO*: di default c'è il filtro per esercizio e DG, pertanto i dati sono estraibili per un DG alla volta.

#### **VI. Reportistica utilizzabile in Allocazione**

**D.** Per analizzare e validare la correttezza dell'elaborazione, prima di inviare le estensioni CoAn in Ugov Contabilità, l'utente può ricorrere ai seguenti report, in cui si distingue fra il dettaglio per id\_ab 'Diversi' ed id\_ab delle matricole, a seconda del livello di dettaglio che si vuole per il controllo del budget:

- ❖ nella sezione 'Reportistica COAN' (degli stipendi), sotto-sezione 'Analisi coordinate, criteri e scarti Fase esecuzione scenario COAN':
	- ➢ **Estensioni per Scrittura Anticipata per id\_dg (id\_ab dettagliato per MATRICOLA)**
		- *CONTENUTO*: indicazione per DG e per ciascuna matricola delle coordinate CoAn associate ad una data riga di dettaglio della scrittura anticipata (*Id Scr Coan Dettaglio Predec*) creata utilizzando l'id\_ab della matricola: esercizio, id\_ab (soggetto) della matricola, UA, voce CoAn, DA, Progetto, WP (unità lavoro), COFOG, data inizio e data fine, etc..
		- *SCOPO*: verificare solo per i casi di utilizzo dell'id\_ab di una data matricola da un lato se ed a quale estensione CoAn è stato associato l'identificativo di riga di dettaglio; dall'altro se ad una data riga di dettaglio di scrittura anticipata sono state associate le coordinate CoAn effettivamente inserite nel template (file xls) importato in Contabilità per crearla. Si consiglia di lanciarlo solo a semaforo verde ed eventualmente di filtrarlo ulteriormente per progetto e/o matricola prima di esportarlo in excel, se non si visualizzano tutte le righe del DG.
		- *UTILIZZO*: Il report mostra anche i casi in cui l'identificativo di riga di dettaglio della scrittura anticipata non è inserito (codice '- 1'). Di default c'è il filtro per esercizio e DG, pertanto i dati sono estraibili per un DG alla volta.

- ❖ nella sezione 'Reportistica COAN' (degli stipendi), sotto-sezione 'Analisi coordinate, criteri e scarti Fase esecuzione scenario COAN':
	- ➢ **Estensioni con Scrittura Anticipata per id\_dg (id\_ab DIVERSI)**
		- *CONTENUTO*: rispetto al report 'Estensioni per Scrittura Anticipata per id\_dg (id\_ab dettagliato per MATRICOLA)' non abbiamo il dettaglio della matricola. Indica per DG le coordinate CoAn associate ad una data riga di dettaglio di scrittura anticipata (*Id Scr Coan Dettaglio Predec*) creata utilizzando l'id\_ab 'Diversi': esercizio, UA, voce CoAn, DA, Progetto, WP (unità lavoro), COFOG, data inizio e data fine, etc..
		- *SCOPO*: verificare solo per i casi di utilizzo dell'id\_ab 'Diversi' da un lato se ed a quale estensione CoAn è stato associato l'identificativo di riga di dettaglio; dall'altro se ad una data riga di dettaglio di scrittura anticipata sono state associate le coordinate CoAn effettivamente inserite nel template (file xls) importato in Contabilità per crearla. Si consiglia di lanciarlo solo a semaforo verde ed eventualmente di filtrarlo ulteriormente per progetto e/o matricola prima di esportarlo in excel, se non si visualizzano tutte le righe del DG.
		- *UTILIZZO*: Il report mostra anche i casi in cui l'identificativo di riga di dettaglio della scrittura anticipata non è inserito (codice '- 1'). Di default c'è il filtro per esercizio e DG, pertanto i dati sono estraibili per un DG alla volta.

### **VII. Contabilizzazione del DG stipendio in Ugov Contabilità**

Dopo avere inviato le estensioni CoAn in Ugov Contabilità, per contabilizzare il DG Stipendio lato CoAn è necessario selezionare:

- ❖ 'Contabilità analitica → Registrazioni → Selezione Dg massivi per contabilizzazione' e:
	- ➢ Scegliere il tipo 'Scrittura Normale';
	- ➢ Scegliere quindi il tipo 'DG Stipendio';
	- ➢ Filtrare in base la numero della registrazione DG;
	- ➢ Cliccare su 'Proponi selezionati';
	- ➢ Cliccare su 'Contabilizza'.

#### **VIII. Stampe utilizzabili in Ugov Contabilità per la verifica delle scritture anticipate**

Nella sezione 'Contabilità analitica → Registrazioni → Registrazioni' (dopo avere selezionato l'anno e l'UA di riferimento) è possibile ricercare le scritture CoAn anticipate relative agli stipendi, creando un filtro di 'Ricerca avanzata'.

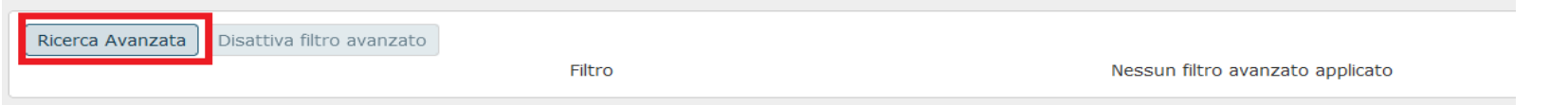

Impostando un 'Nome criterio' ed inserendo più filtri parziali, è possibile creare un criterio da utilizzare per recuperare agevolmente le sole scritture CoAn Anticipale libere registrate per la contabilizzazione dei DG Stipendio.

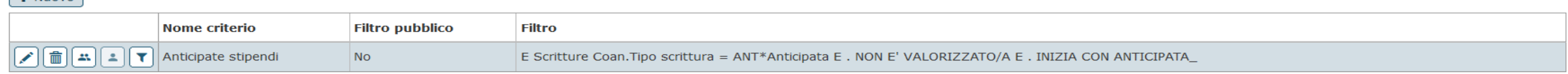

#### Risultati 1 - 1 di 1

M Pagina 1 di 1

 $+$  Nuovo

 $\sqrt{1 + \frac{1}{2}}$ 

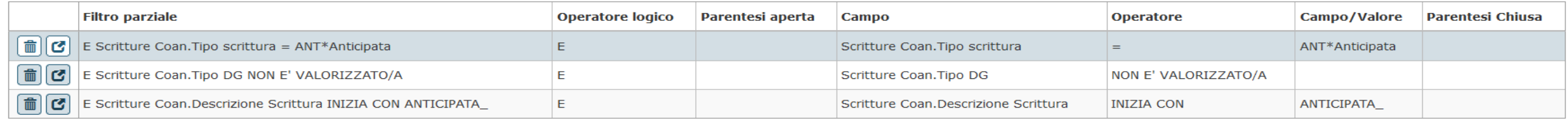

#### **VIII. Stampe utilizzabili in Ugov Contabilità per la verifica delle scritture anticipate**

Successivamente, nella sezione 'Contabilità analitica → Registrazioni → Registrazioni' cliccando su 'Stampa scritture' sono consultabili le seguenti stampe:

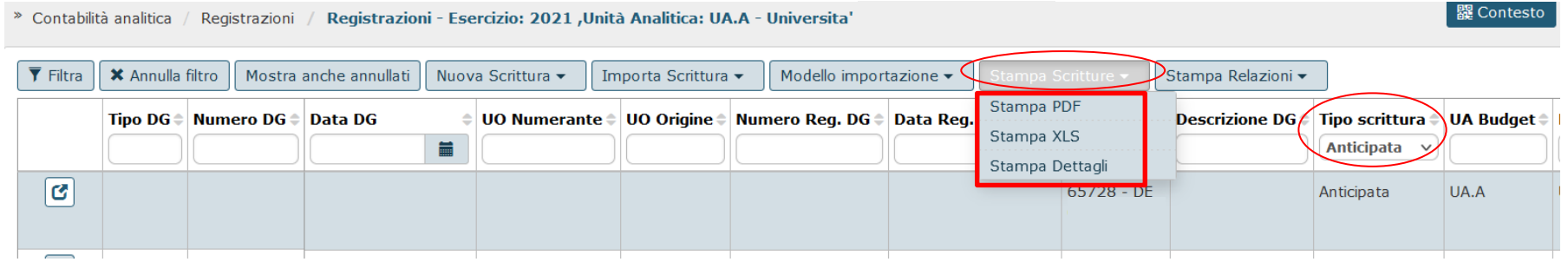

Le stampe PDF e XLS consentono di stampare le registrazioni visualizzate, sulla base di eventuali filtri semplici o di ricerca avanzata impostati. La 'Stampa dettagli' consente, in aggiunta, di stampare le registrazioni visualizzate con il dettaglio delle coordinate analitiche presenti, degli ammontari e delle quote aperte delle singole righe.

#### **VIII. Stampe utilizzabili in Ugov Contabilità per la verifica delle scritture anticipate**

#### Sempre nella sezione 'Contabilità analitica → Registrazioni → Registrazioni' cliccando su 'Stampa relazioni' sono consultabili le seguenti stampe:

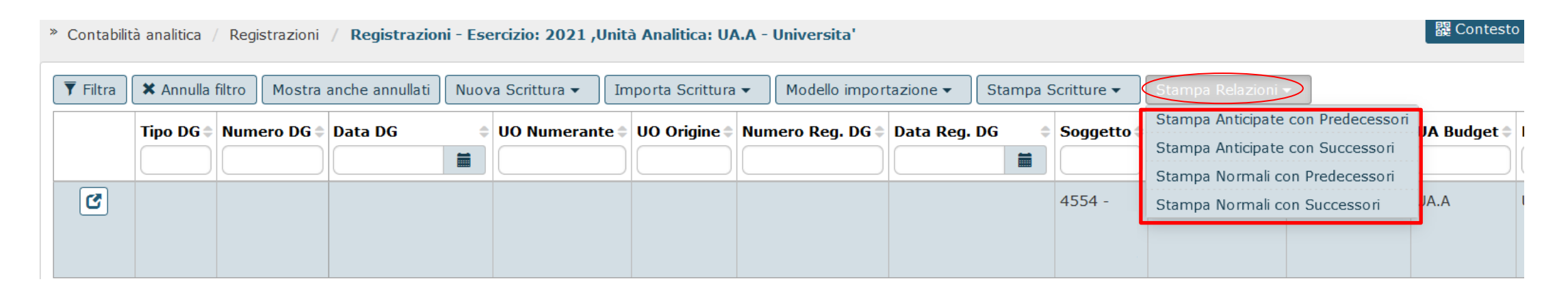

Le stampe espongono le relazioni tra scritture precedessori e successori delle scritture anticipate e normali per singolo dettaglio di scrittura. Ogni stampa presenta i dati dei documenti associati alle scritture e le relazioni contabili che intercorrono tra esse; sono utili soprattutto per ricostruire lo storico e le associazioni tra le scritture stipendiali, nel caso specifico:

- a partire da un dettaglio di scrittura anticipata sono riportati i dettagli di scrittura successore;
- a partire da un dettaglio di scrittura normale sono riportati i dettagli di scrittura predecessore.

#### **VIII. Stampe utilizzabili in Ugov Contabilità per la verifica delle scritture anticipate**

Infine, nella sezione 'Contabilità analitica → Registrazioni → Registrazioni', in ogni singola scrittura libera anticipata è presente il tasto 'Visualizza Pratica', con cui è possibile visualizzare la scrittura CoAn Anticipata in oggetto e i documenti che hanno generato le scritture CoAn normali registrate dai documenti gestionali successori, che in questi casi saranno i DG Stipendio del mese '*X*' contabilizzato:

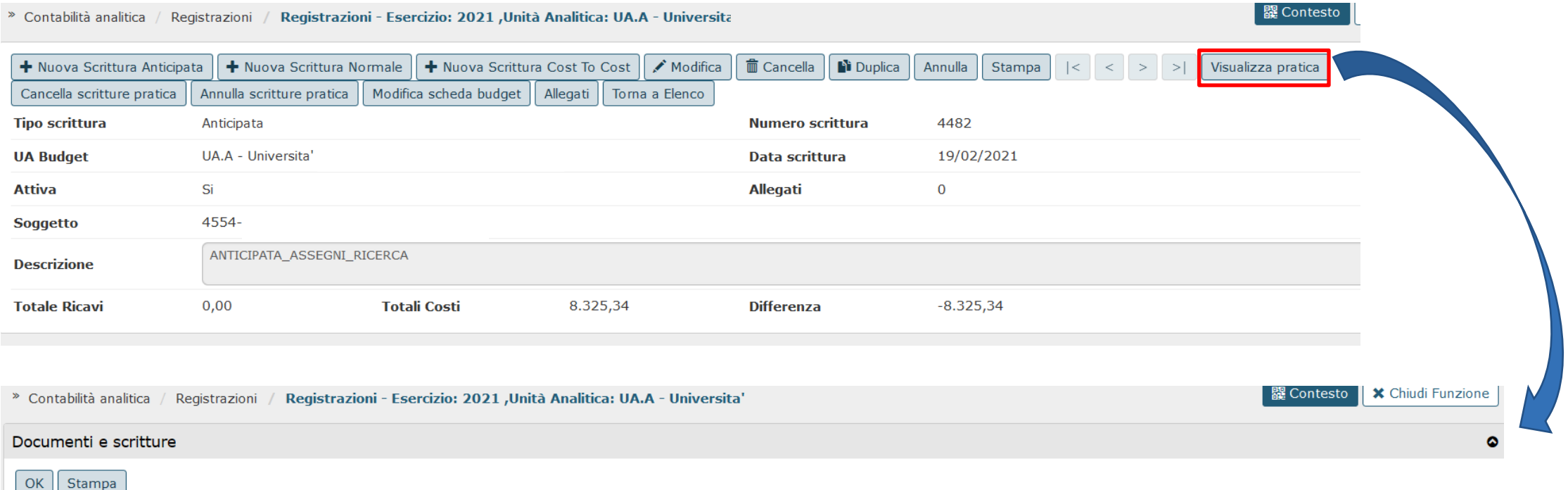

**Tipo DG** Nr. registrazione **Tipo scrittura Esercizio UA** budget Nr. scrittura **Anno UO** numerante Anticipata 2021 UA.A 4482 2021 170033  $\overline{4}$ Normale 2021 UA.A 9178 Stipendio

#### **IX. Operazioni effettuabili in Contabilità sulle scritture anticipate**

In Ugov Contabilità nella sezione Contabilità analitica → Registrazioni è stata sviluppata la funzione 'Adegua Scritture Anticipate', alla stregua di quanto esistente per le scritture di vincolo ('*adegua vincolo*'):

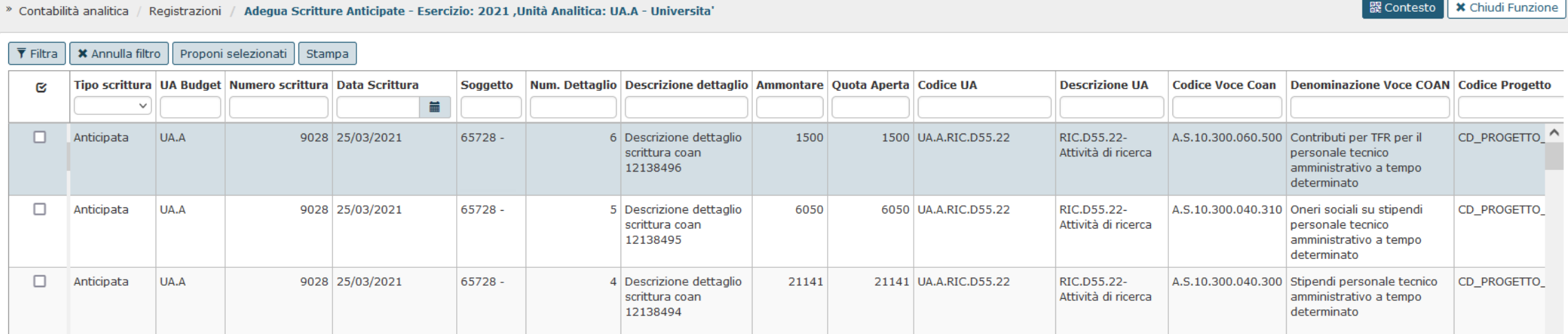

Tale funzione mostra le scritture anticipate non generate da DG e con quota aperta maggiore di zero e consente, a fine esercizio o in altro momento, di operare sul singolo dettaglio di scrittura anticipata oppure in modo massivo su N scritture azzerandone la quota aperta. In questo modo l'ateneo può scalare dal budget annuale l'intero contratto di una matricola per poi 'adeguarlo' a fine esercizio o a fine contratto all'effettivo costo sostenuto: quel budget inutilizzato verrà restituito in disponibilità per poter essere riportato all'esercizio successivo.

#### **IX. Operazioni effettuabili in Contabilità sulle scritture anticipate**

Prima di effettuare l'adeguamento delle anticipate può essere utile consultare la 'Stampa dettagli per import' presente nella sezione Contabilità analitica → Registrazioni → Registrazioni cliccando prima sul pulsante 'Stampa scritture' e poi selezionando 'Stampa dettagli':

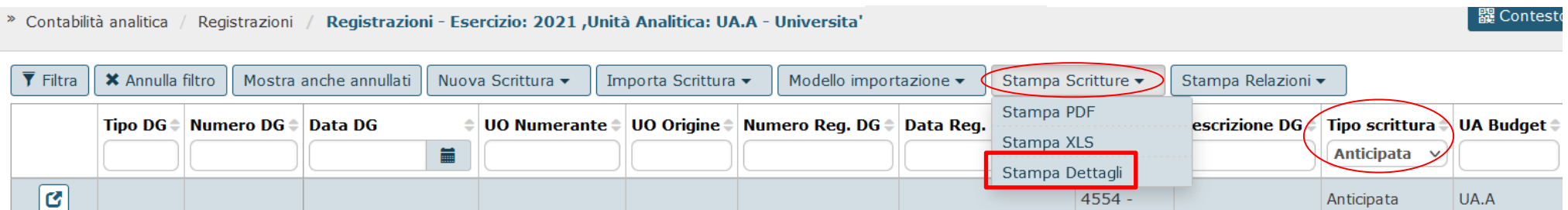

Nella nuova sezione che si apre si clicca sul relativo pulsante:

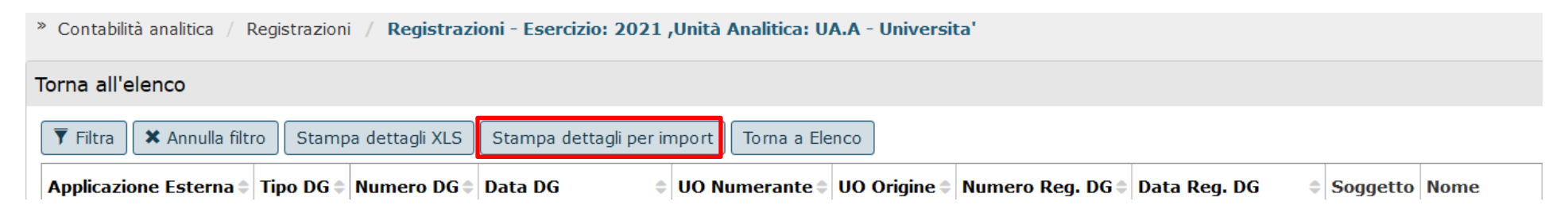

### **IX. Operazioni effettuabili in Contabilità sulle scritture anticipate**

Si ottiene, così, l'estrazione delle scritture CoAn anticipate con quota aperta maggiore di zero secondo il formato previsto dal template per l'import delle scritture anticipate:

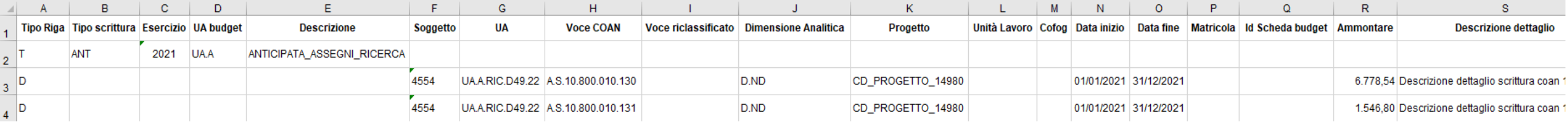

In questo modo viene facilitata la creazione e l'importazione delle scritture anticipate l'anno successivo, avendo già a disposizione un template pre-compilato: infatti, a seguito di opportuni aggiustamenti nel contenuto, quest'estrazione può essere facilmente reimportata in U-Gov Contabilità sempre nella sezione Contabilità analitica → Registrazioni tramite il pulsante 'Importa Scrittura → Importa Scrittura libera anticipata'.

### **X. Annullamento della contabilizzazione di un DG stipendio in Ugov Contabilità**

In Ugov Contabilità selezionare:

- ❖ 'Contabilità analitica → Registrazioni → Selezione Dg massivi per contabilizzazione' e:
	- ➢ Scegliere *'*Cancella associazione e scrittura Coan';
	- ➢ Scegliere quindi il tipo 'DG Stipendio';
	- ➢ Filtrare in base la numero della registrazione DG;
	- ➢ Cliccare su 'Proponi selezionati';
	- ➢ Cliccare su 'Contabilizza'.

#### **X. Annullamento dell'elaborazione di un DG stipendio in Allocazione**

Se si intende rielaborare un DG Stipendio in Allocazione, di cui in precedenza sono state inviate le estensioni CoAn e di cui in precedenza è stata annullata un'eventuale contabilizzazione CoAn, è necessario:

1. prima verificare in 'Documenti Gestionali → Accesso per cicli → Ciclo Stipendi → Stipendio', dopo aver recuperate quel DG, che nella relativa sezione '*Stati applicativi*' lo stato sia 'Riallocabile Coan':

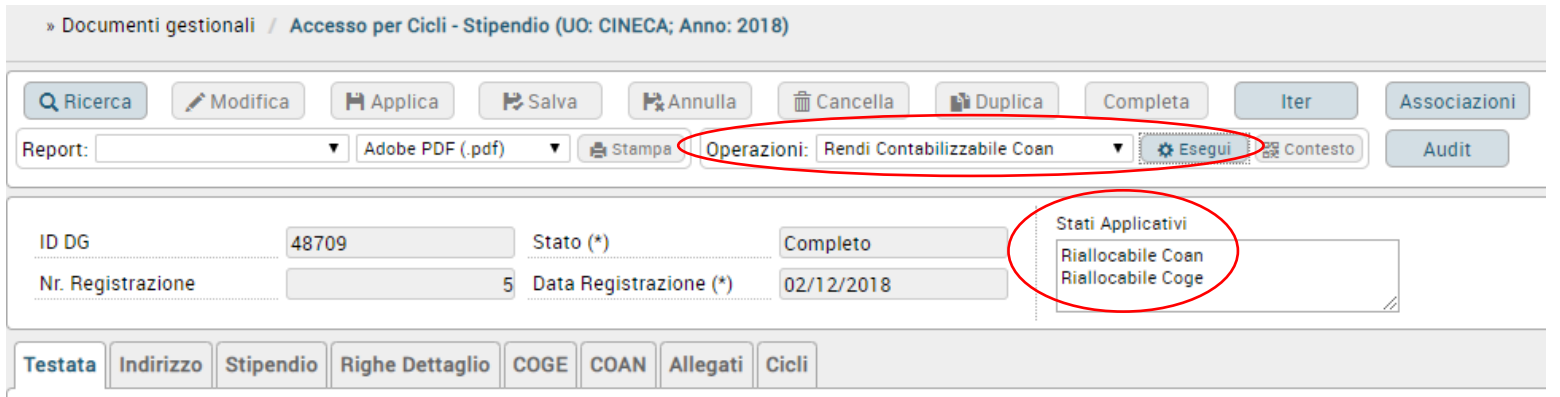

- 2. qualora non lo fosse va modificato selezionando nel menù a tendina di '*Operazioni*' l'opzione 'Rendi Riallocabile Coan' per poi cliccare su 'Esegui'.
- 3. infine si deve andare in Allocazione nella sezione 'Allocazione Costi → Fonti Dati → Caricamento DG Stipendi' e da lì dopo aver selezionato prima '*Mostra già contabilizzati e archiviati*' e poi selezionato il DG si deve effettuare il reset (simbolo della freccetta semi circolare in basso a destra).
- 4. una volta effettuato è possibile eseguire da capo l'elaborazione partendo dalla pre-contabilizzazione CoAn sempre dalla sezione in cui si è fatto il reset.

## **3 COSE DA RICORDARE**

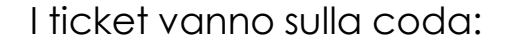

**?!**

- **SDPC per Allocazione;**
- **SDCON per Ugov Contabilità.**

Il manuale si trova su wiki:

**https://wiki.ugov.it/confluence/display/UGOVHELP /Allocazione+Costi**

Se la domanda è complessa chiedete una consulenza.

Buon lavoro!

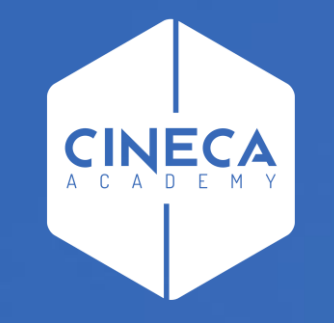

# **GRAZIE**

### **Lorena Ferro - Leonardo Lauri**